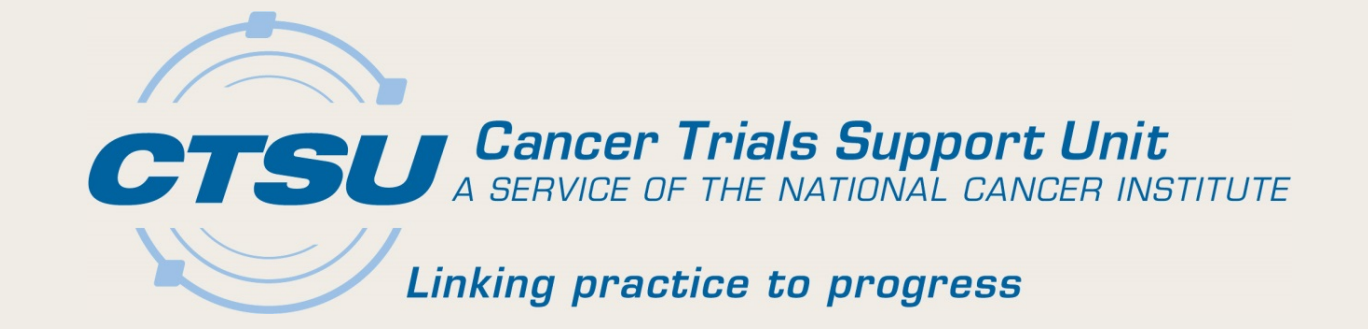

# **CTSU UPDATES**

Alliance Fall Meeting November 1, 2018

## Agenda

- Central Monitoring (CM) Using Source Document Portal (SDP)
- Delegation Of Tasks Log (DTL) Updates
- Serious Adverse Event (SAE) Integration
- General Reminders

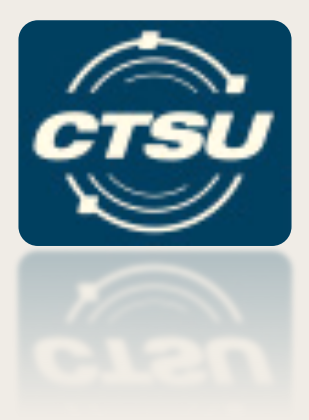

#### **CENTRAL MONITORING (CM) USING THE SOURCE DOCUMENT PORTAL (SDP)**

#### Introduction

- What is Central Monitoring (CM)?
	- Performed by Lead Protocol Organizations (LPOs) to ensure protocol compliance by sites
	- Allows the LPO to review source documentation against data entered in Rave
- What is the Source Document Portal (SDP)?
	- An application on the CTSU website under the Auditing & Monitoring tab used to support the collection of source documents for CM review
	- Future expansion to support Eligibility Reviews and support reviews of Serious Adverse Events (SAEs)

#### SDP - Features

- Allows direct upload of source documents to facilitate CM activities
- Provides ability to redact Personally Identifiable Information (PII) electronically during the upload
- Is accessible via a deep-link (direct link) from Rave
- Keeps tabs on all CM activities for all protocols, regardless of the LPO
- Standard document upload process across LPOs

#### SDP - Roles and Access

- Everyone with access to the CTSU website may view (read-only access) document submission information for sites with which they are associated
- The following Rave Electronic Data Capture (EDC) roles are allowed to upload and view uploaded documents:
	- Rave CRA
	- Rave Investigator
	- Rave CRA (LabAdmin)

#### Navigating to SDP: Option 1 - CTSU Website

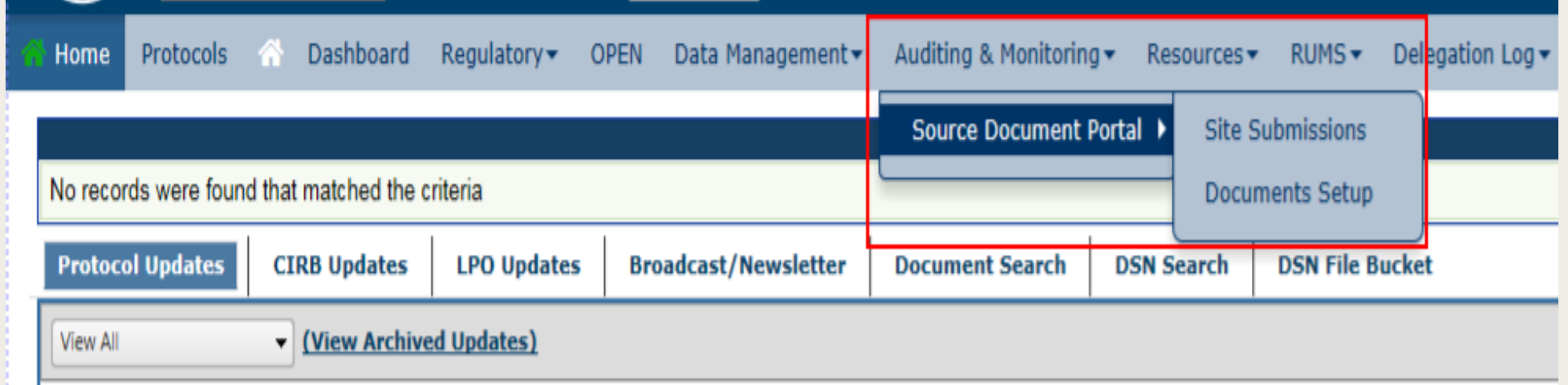

#### Navigating to SDP: Option 2 - Rave

[Instructions added by LPO - FOR LPO USE ONLY] Click here: to view the list of Rave data points that require Central Monitoring review and source documents required to be submitted for these data points.

Upload Source Documents to Source Document Portal (SDP)

? Action is required. Please complete the necessary data entry in Rave, and then upload the corresponding source documents on the Source Document Portal (SDP). After source documents are uploaded on the SDP, close this query by checking the checkbox and saving this form. Opened To Site from System (23 Jan 2018)

November 1, 2018

#### CM Alert Form

- A trigger in Rave to indicate source document upload is required on the SDP
- Displays for any visit/folder in Rave that has Electronic Case Report Forms (eCRFs) with data points that require CM review (e.g., cycle 1 and cycle 2)
- Includes two links to the SDP, and open query and instructions to upload source documents

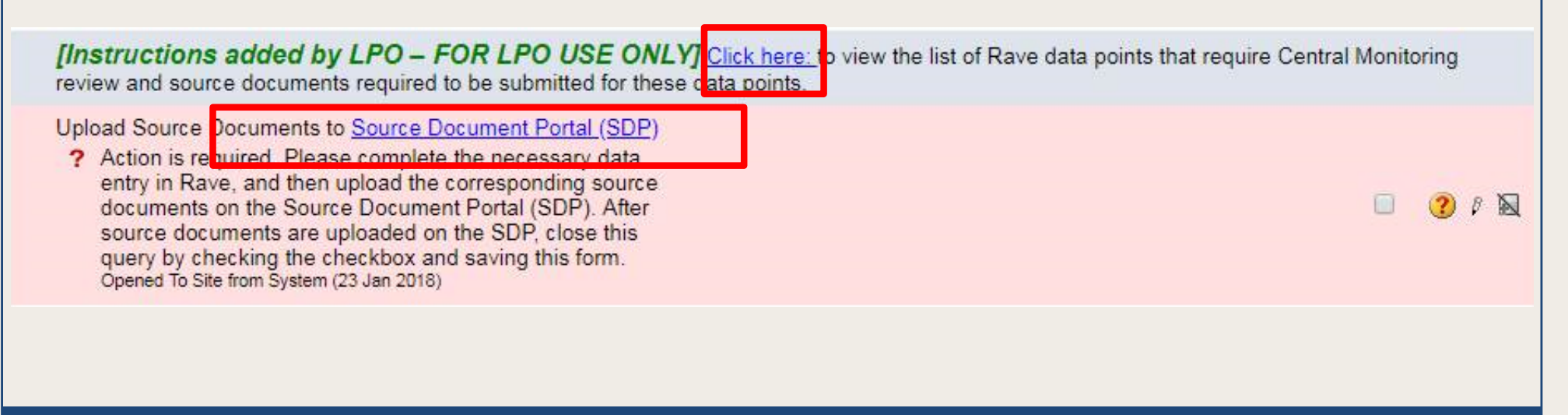

## Using the SDP

- Identify study using SDP for CM:
	- Protocol specific webpages will indicate SDP use
- Process for CRAs:
	- Enter data in Rave
	- Upload source documents to SDP as PDFs, redact PII and save on the SDP
	- Track document submission summary on SDP
	- Review and respond to queries
		- On SDP, rejected documents by the LPO
		- In Rave, data queries issued by LPO monitor

#### SDP Screen

- Lists all documents uploaded on the SDP, and can be filtered by LPO, Protocol, Site, or Patient
- Those with appropriate Rave roles may upload source documents
- Click on the Document History icon to view the date document uploaded, triaged by LPO user, who viewed the document, and date viewed

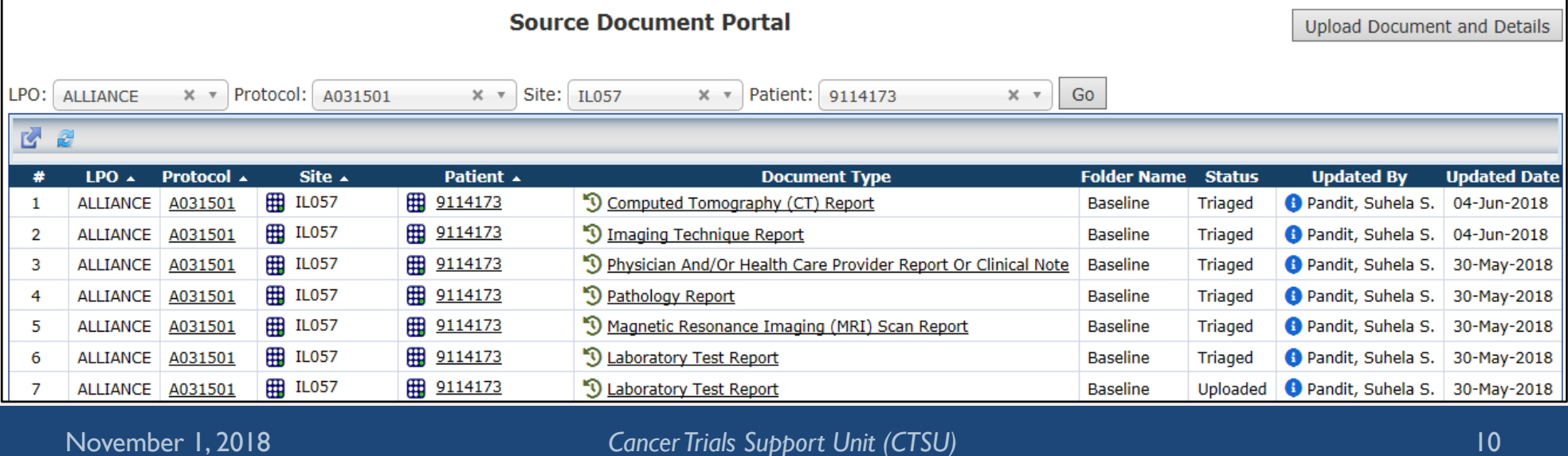

#### Site Submissions Screen

- Summary of document submission status
- Ability to filter by LPO, Protocol, Site, or Patient
- To upload document, click
	- 'Upload Document and Details' button at the top-right corner
	- $-$  # of document expected or # of missing document count to access the upload icon

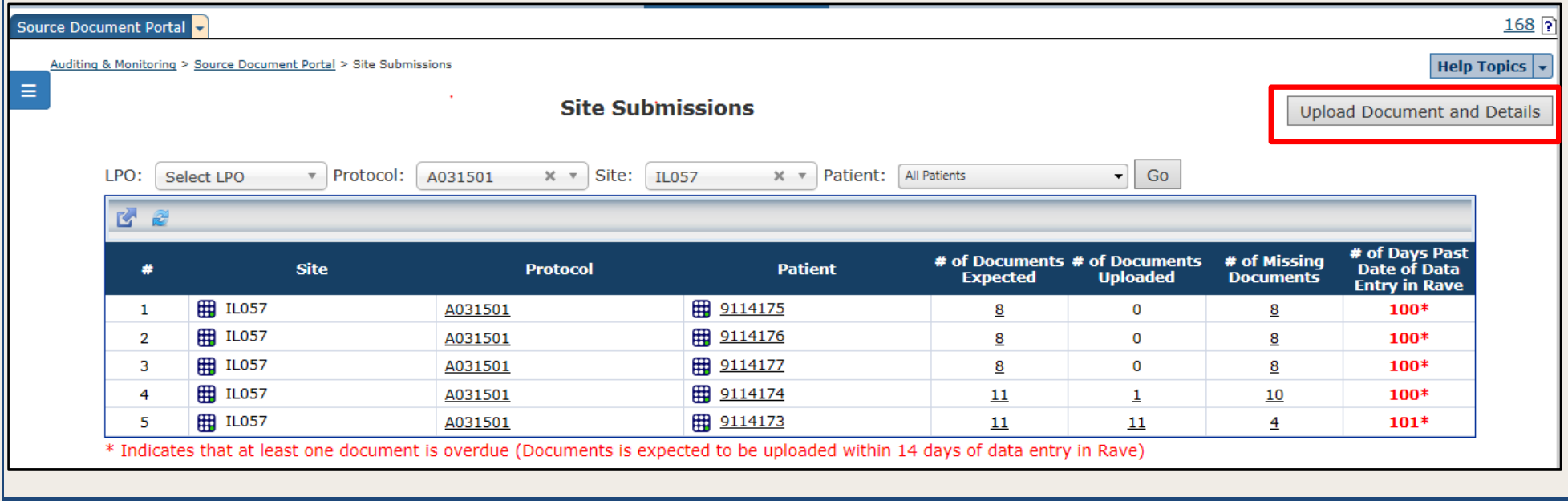

#### Upload, Redact, & Save Document (1)

- On the 'Document Upload' screen, identifying information (Site, Protocol, Patient, Document Type and Visit Type) are pre-populated on the screen for expected documents
- Complete document identifying information, if not pre-populated
- Click 'Select Document' button to upload document

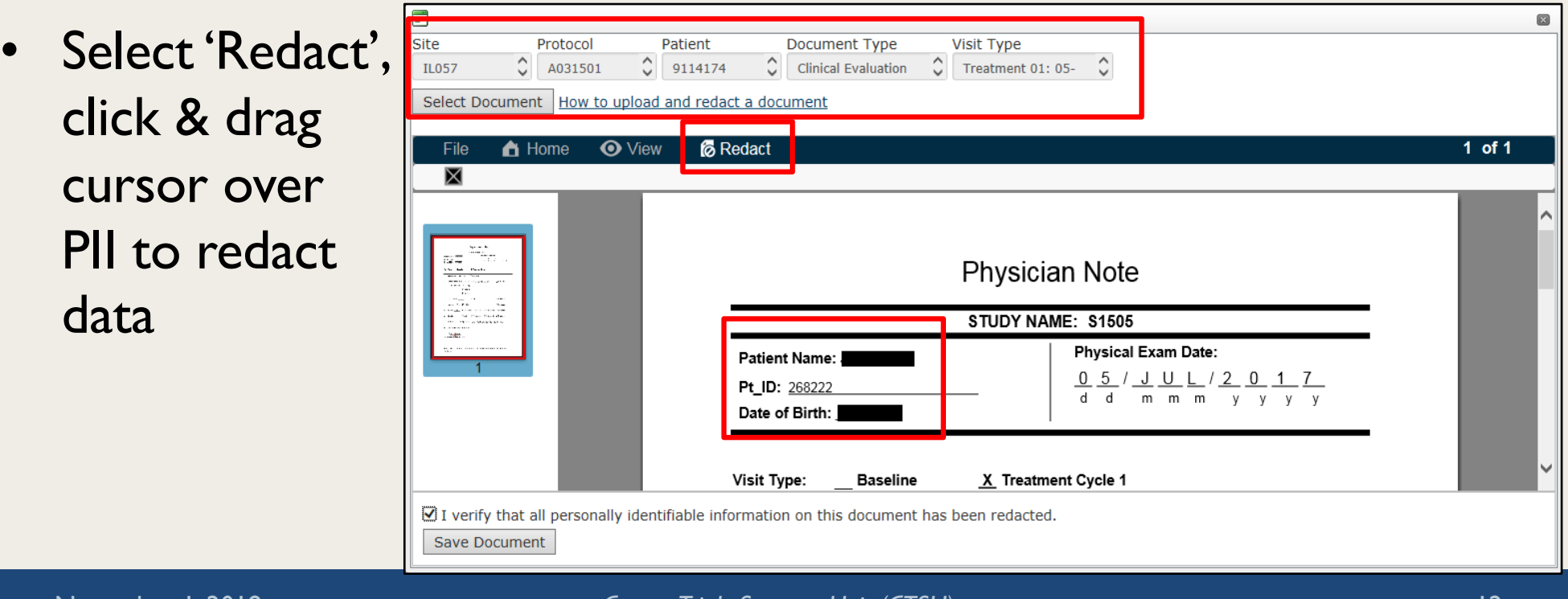

November 1, 2018 *Cancer Trials Support Unit (CTSU)* 12

#### Upload, Redact, & Save Document (2)

- Keyboard buttons CTRL  $+$  F brings up the search feature; use it to search for text within the uploaded document
- After document is reviewed and all PII redacted, save the document
- Check the checkbox at the bottom left of the 'Document Upload' screen to verify PII was redacted

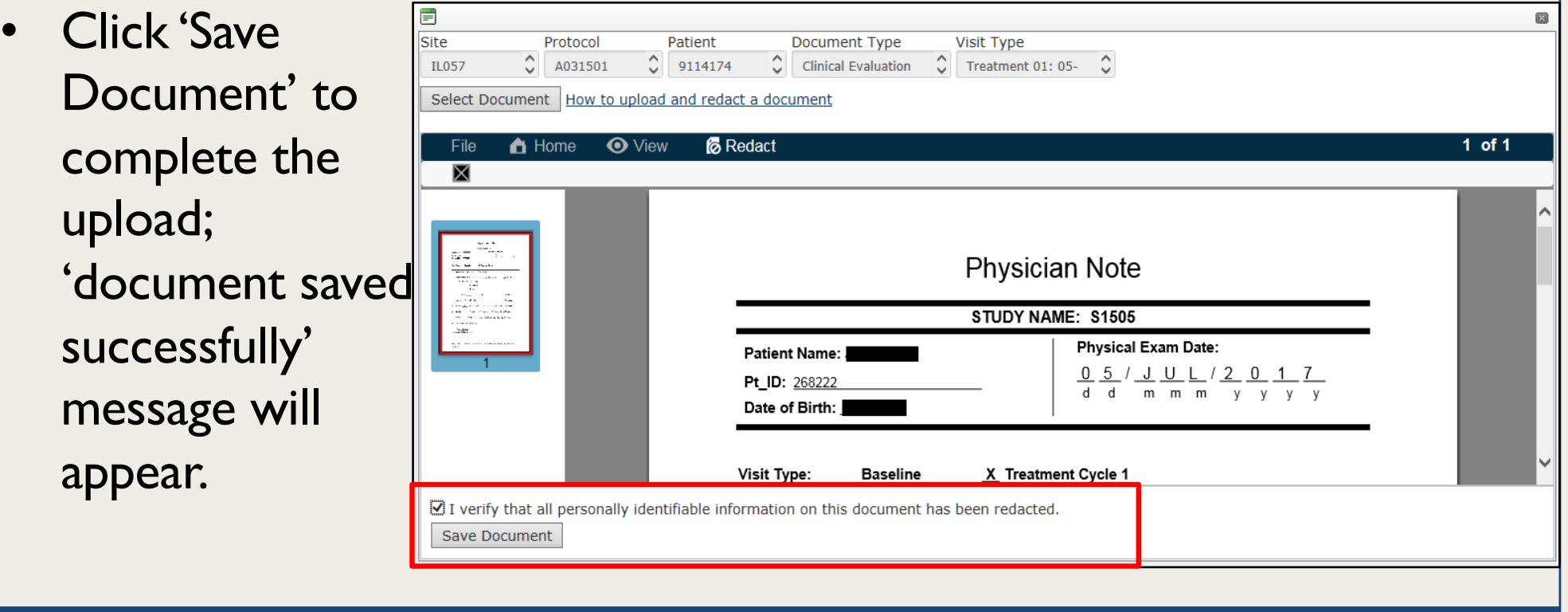

## **Training**

- The 'Help Topics' button on SDP screens contains links to context sensitive help on every screen
- CM updates are announced in the CTSU Bi-Monthly Broadcast and CTSU Newsletter
- Slides and a recording of the training webinar are available on the CTSU website under Resources > Educational Multimedia > **Webinars**

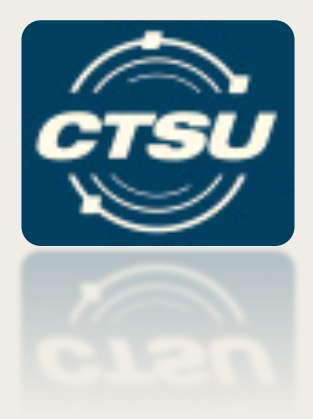

#### **DELEGATION OF TASKS (DTL) LOG UPDATES**

#### Recent Updates (1)

- Updates to the Help Topics and FAQs
- When cloning a DTL, only tasks in Active or Awaiting CI Approval status will be copied
- Alert message will display if task is removed that will cause the DTL to change status to Unapproved
- New DTL Summary Report An Excel spreadsheet available for sites to easily view all DTL assignments and status
- New 'DTLs Awaiting CI Approval' portlet lists DTLs requiring a CI's signature

## Recent Updates (2)

- DTL Administrators (DTLAs) can revert Site DTLs that are Awaiting Clinical Investigator (CI) Approval back to an Initiated status
- Initiated Delegation of Tasks Logs (DTLs) can be deleted by the site
- DTL Audit History
	- Updated messages and date filter
	- Added audit history for individual task assignments
- Revised IRB warning message
	- $-$  No IRB on file vs. discrepancy with the IRB# on file

#### Recent Updates (3)

- DTL for Canadian Sites
	- Integrated with CCTG's Roster Interface Program and Participants List Environment (RIPPLE) application
	- Canadian sites will use RIPPLE when CCTG is a study participant and holds the Clinical Trials Application (CTA)
	- All DTL information for Canadian sites will be viewable through the CTSU's DTL application

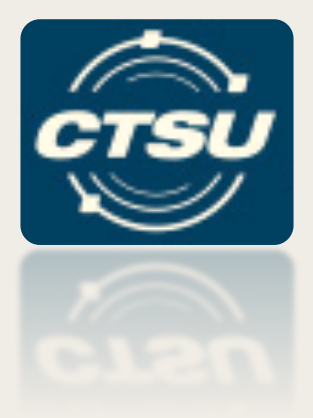

#### **SERIOUS ADVERSE EVENT (SAE) INTEGRATION**

#### Rave Reminders

- AE data should be entered in Rave and sent for Rules Evaluation (RE) at the time the AE is known/reported
- If the recommendation is to report, then click the direct link in Rave to access CTEP-AERS to complete expedited reporting
	- A warning will appear when first logging into CTEP-AERS if the user did not use the direct link from Rave to access CTEP-AERS
- AE data should be updated in Rave, not in CTEP-AERS
	- Data entered in Rave will be passed to CTEP-AERS and will only be editable in Rave
	- A field that is entered first in CTEP-AERS and then later in Rave may result in reconciliation issues as data in CTEP-AERS cannot synchronize with Rave once the expedited report has been submitted to NCI
- If entering a verbatim term, do not use any special characters (such as &)

#### Site Notifications (Late RE Call)

- Anytime a modification is made to the AE form (insert, modify, delete) a query will be opened on the Expedited Reporting Evaluation form (*Send all AEs to rules evaluation*)
- If the query on the Expedited Reporting Evaluation form remains open for longer than 24 hours, an email notification is sent to the person who last modified the AE form
- The email notification states that the AEs were automatically sent to rules evaluation by the system and asks the recipient to check the recommendation on the Expedited Reporting Evaluation form

#### Site Notifications (Late Report Initialization)

- Anytime a recommendation to CREATE a report is generated and displayed on the Expedited Reporting Evaluation form, the user must initialize the report in CTEP-AERS in a timely manner
	- If the Investigator feels the recommendation is not warranted per the Protocol, override the recommendation by updating CREATE to NONE in Rave and do not initialize the report in CTEP-AERS
- If the report is not initialized, and the Investigator has not overridden the recommendation, an email notification is sent to the person who last modified the AE form
- The email notification states that there is a recommendation to report but no expedited report has been initialized in CTEP-AERS

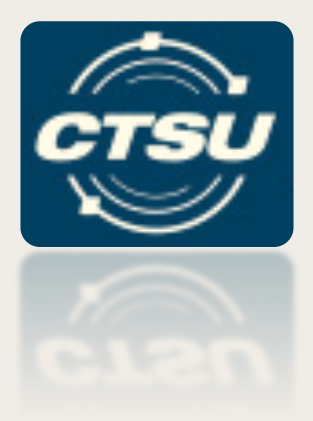

#### **NEW WEBSITE TOOLS & GENERAL REMINDERS**

#### Home Tab • The CTSU Twitter feed has been added **Tweets** by @TheCTSU  $\Theta$ **Cancer Trials Support Unit** Home Protocols & Dashboard Regulatory + OPEN Data Management + Auditing & Monitoring + RUMS + Delegation Log + Resources + Collabora  $\sim$ @TheCTSU CTSU National Coverage Analysis Webinar - Session 1 and 3 ARST1431 is temporarily closed to accrual effective 8/22/18. View the full memorandum in sease Portfolio Tab UMease PortOilo tab<br>A disease portOilo tab with two subtabs linking to the disease portfolio pages on the CTEP website is now available under the Resources tab>Disease Portfolios. The NCTN folder has 11 portfolios and the Protocol Updates on the CTSU members' homepage at ctsu.org (log in required). col Updates CIRB Updates | LPO Updates | Broadcast/Newsletter | Document Search | DSN Search | DSN File Bucket  $\heartsuit$   $\qquad$ Aug 23, 2018 **Tweets by @TheCTSU** View Archived Updates) **Cancer Trials Support Unit**  $\frac{1}{2}$   $\frac{2}{2}$   $\frac{1}{2}$   $\frac{1}{2}$   $\frac{1}{2}$  $\blacktriangleright$   $\blacktriangleright$  1 658 **Cancer Trials Support Unit** ARST1431 is temporarily closed to accrual @TheCTSU effective 8/22/18. View the full memorandum in<br>Protocol Updates on the CTSU members' 28-Aug-2018 9984 Action Letter for Olaparib (AZD2281) The CTSU website release 6.9.2 on 8/21/2018 28-Aug-2018 9984 Amendment #6 homepage at ctsu.org (log in required). includes Source Document Portal (SDP) 28-Aug-2018 10020 Action Letter for Olaparib (AZD2281)  $\infty$  G undates/enhancements. A list of all the 28-Aug-2018 Aug 22, 2019 10020 Amendment #9 28-Aug-2018 EA0152 Memorandum: Addendum #6 (Version Date: 06/18/18) Activation updates/enhancements are in the 8/22 **Grey Cancer Trials Support Unit** 28-Aug-2018 EAQ152 Memorandum: Protocol Notice: EAQ152 (COMET) Addendum #6 Activation @theCTSU Bi-Monthly Broadcast. Please visit 28-Aug-2018 10031 Action Letter for Olaparib (AZD2281) The CTSU website release 6.9.2 on 8/21/2018 ctsu.org, log in and click on the 28-Aug-2018 10031 Amendment #8 includes Source Document Portal (SDP) Broadcast/Newsletter tab. 28-Aug-2018 Memorandum: Patient/Family Letter ARST1431 undates/enhancements. A list of all the ppdates/enhancements. A list of all the<br>updates/enhancements are in the 8/22<br>**@theCTSU** Bi-Monthly Broadcast. Please visit 28-Aug-2018 ARST1431 Memorandum: Results from EpSSG RMS 2005 and ARST0531 and Implications for ARST1431  $\circ$   $\rightarrow$ Aug 23, 2018 28-Aug-2018 9881 Action Letter for Olaparib (AZD2281) tsu org, log in and click on the 28-Aug-2018  $12<sup>1</sup>$ 9881 Amendment #9 Broadcast/Newsletter tab 27-Aug-2018 NRG-BR002 Memorandum: Amendment #4 and Amendment #5  $13$ **B** Cancer Trials Support Unit Retweeted  $\heartsuit$   $\qquad$ Aug 23, 2018  $14$ 27-400-2018 NRG-BN003 Memorandum: Amendment #1 NCI CTEP Clinical Research 15 27-Aug-2018 A041202 Memorandum: Data Cleaning **Rd** Cancer Trials Support Unit Retweeted 27-Aug-2018 10132 Memorandum: 10132 - Notice of Requirement of Site Initiation Visit Conference Call **ED MONCICTEP ClinRes** NCI CTEP Clinical Research 27-Aug-2018 A051301 A051301 Temporary Suspension Check out this newly reactivated #ancsm NCICTEP CH 24-Aug-2018 10010 Memorandum: Teleconference Minutes - 06/26/18 Check out this newly reactivated #ancsm #immunotherapy #oncology #cancertrial (NCI:  $10$ 24-Aug-2018 10030 10030 Investigator Teleconference Minutes-08/24/18 erapy #oncology #cancertrial (NCI: 9673) led by @CathyEngMD 24-Aug-2018 10021 Memorandum: Colorectal Cancer Cohort Permanent Closure 9673) led by @CathyEngMD  $20$ News and sponsored by the 24-Aug-2018 Memorandum: Site Initiation Visit - Protocol Specific Requirement @MDAndersonNews and sponsored by the 10106 give Andersonivews and sponsored by the<br>NCICTEP #ETCTN. For more information, visit: 23-Aug-2018 S1609 - Memorandum: Reactivation of Cohort 16 S1609 #NCICTEP #ETCTN. For more information, visit: hit Iv/201 23-Aug-2018 10150 Memorandum: Notice of Requirement of Site Initiation Visit Conference Call bit.ly/2OWohVL. NSABP-B-55 23-Aug-2018 Memorandum: NSABP-B-55 WebEx Reminder - Registration Deadline! ∛}ETCTN 25 23-Aug-2018 ARST1431 Memorandum: Temporary Closure Page 1 of 27 > > | Last update: 7:40:48 PM UTC €ЭЕТСТN

#### • The Quick Links tab has been removed

**View on Twitter** 

**Fmbed** 

## Help Topics Button

- Currently on DTL, RUMS, and the SDP Tabs
	- Select drop downs to navigate topics
	- Click button to open entire help page, sections expand and collapse
- Will eventually replace help icons on all webpages

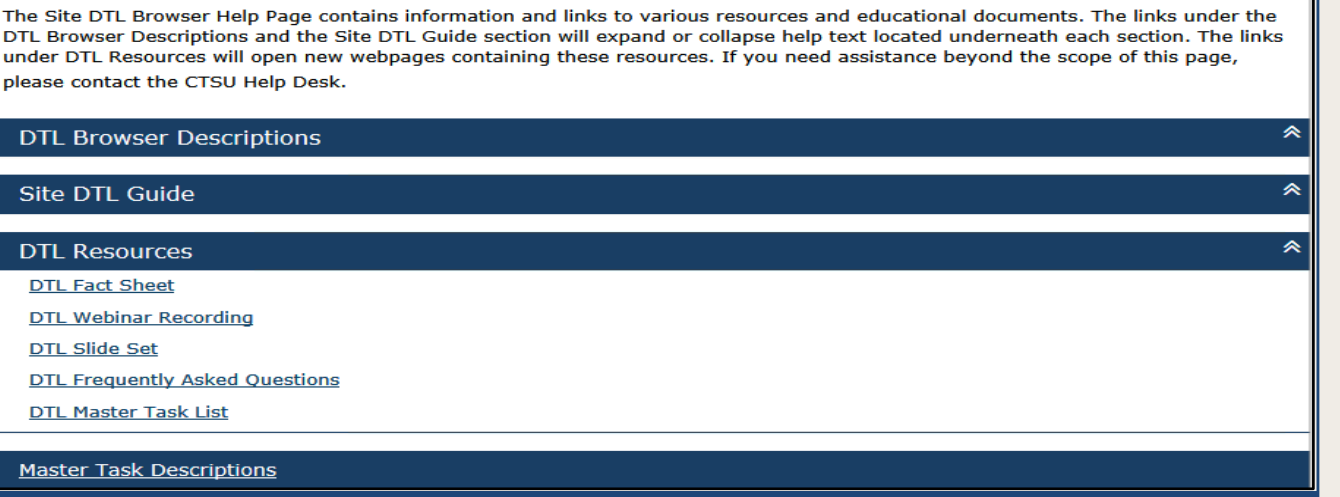

The Delegation of Tasks Log (DTL) **Site DTL Browser Help Page** 

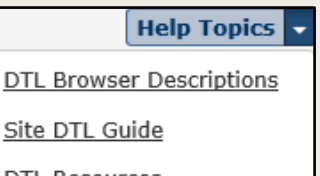

**DTL Resources** 

Master Task Descriptions

November 1, 2018 *Cancer Trials Support Unit (CTSU)* 25

#### Helpful New Tools (1)

#### • Translated Short Form Consents

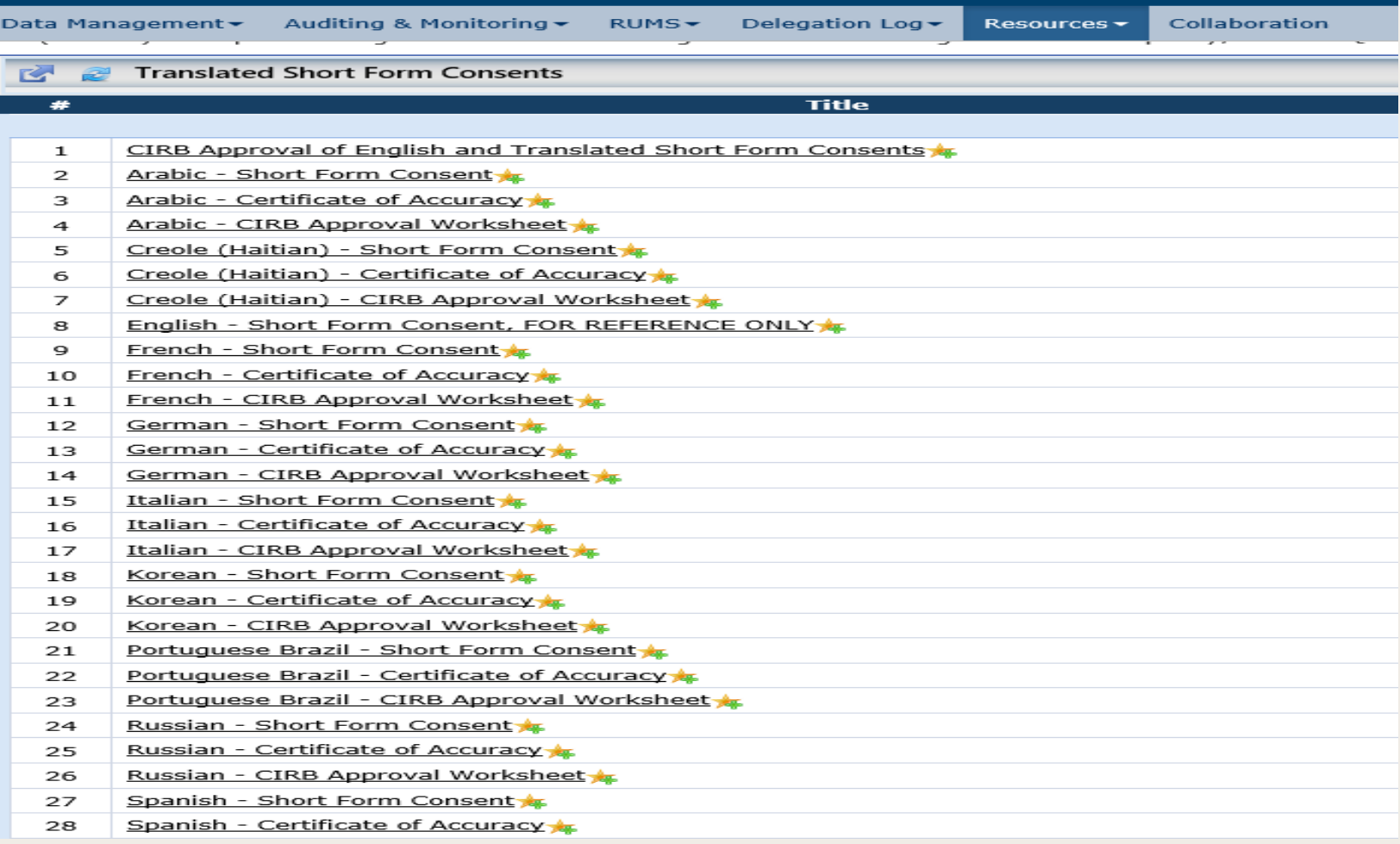

## Helpful New Tools (2)

#### • Disease Portfolios

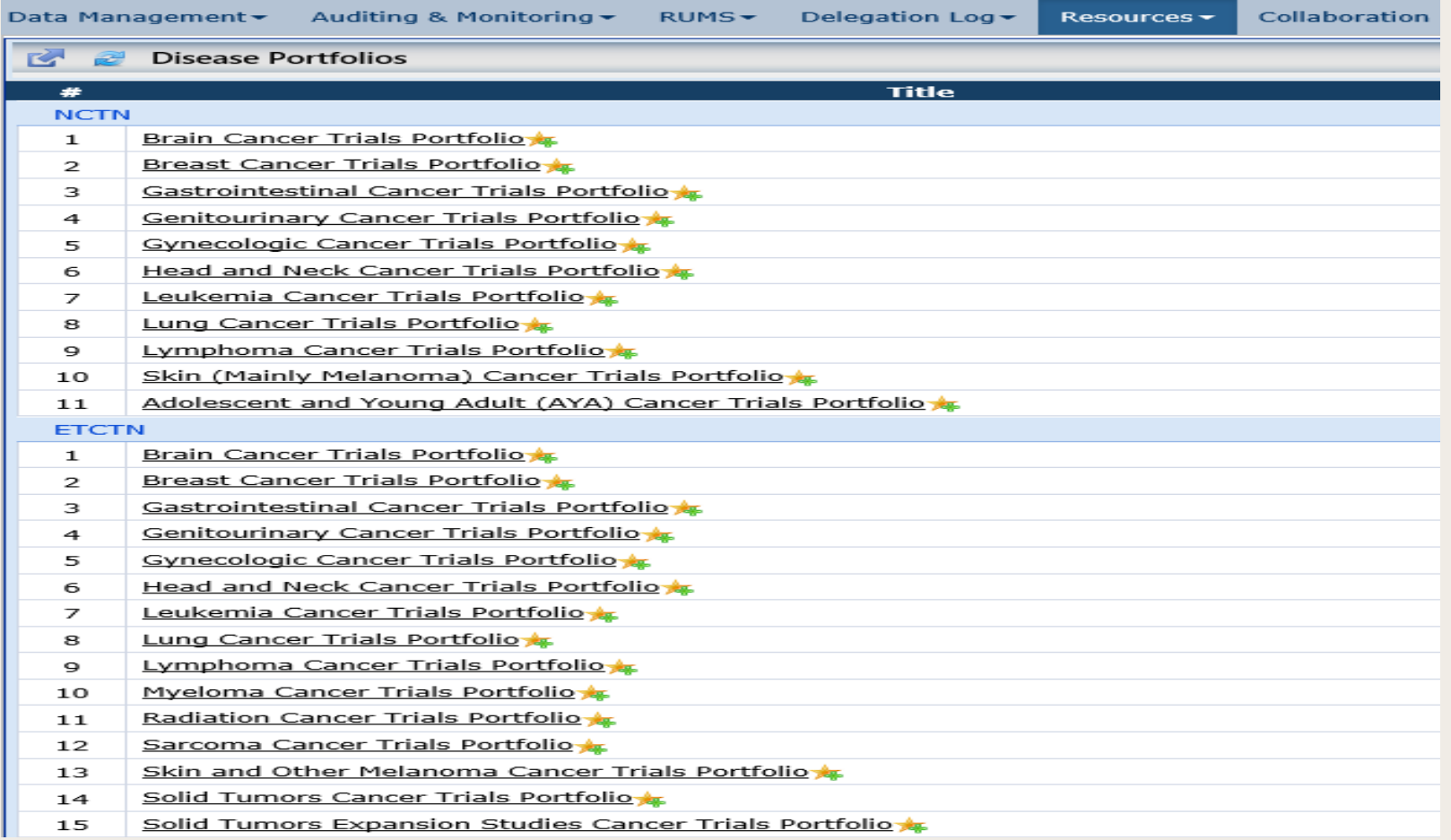

#### Summary of Business Rules for Site-Protocol PIs

- The Site-Protocol PI must have an active CTEP registration status.
	- An End Date will be added to the PI record on the IRB approval if the PI becomes suspended or relocated. **NBW**
	- End dates are set on the PI record on the IRB approval for other non- active CTEP statuses (withdrawn, deceased, disqualified and inactive).
- The IRB number on the IRB approval must match an IRB number for the Site-Protocol PI in RCR.
- The Site-Protocol PI must be rostered on a participating roster at the site and by extension have the site listed in their RCR profile. naw
- The Site-Protocol PI must be on the CIRB Signatory roster for CIRB approvals (US sites only).
- The Site-Protocol PI must have the appropriate registration type and task access at the person and protocol level.

*New checks will be implements on November 1*5th

## IROC Integration (1)

- What is it?
	- Integrations between IROC, CTSU, and CTEP system to improve roster management of radiation/imaging (RT/I) providers, improve TRIAD access, and exchange RT/I credentialing data.
- Components
	- IROC Provider Roster
	- Provider Association Tab
	- Credentialing Data Exchange
	- Capture of subject specific providers in OPEN

## IROC Integration (2)

- Pilot starts November 1 – EAI142, EAI151, and NRG-GY017
- New protocols with RT/I component slated for late 2018
- Reminder make sure your site is aligned to your RT/I provider(s) via the Provider Association sub-tab on the CTSU website.

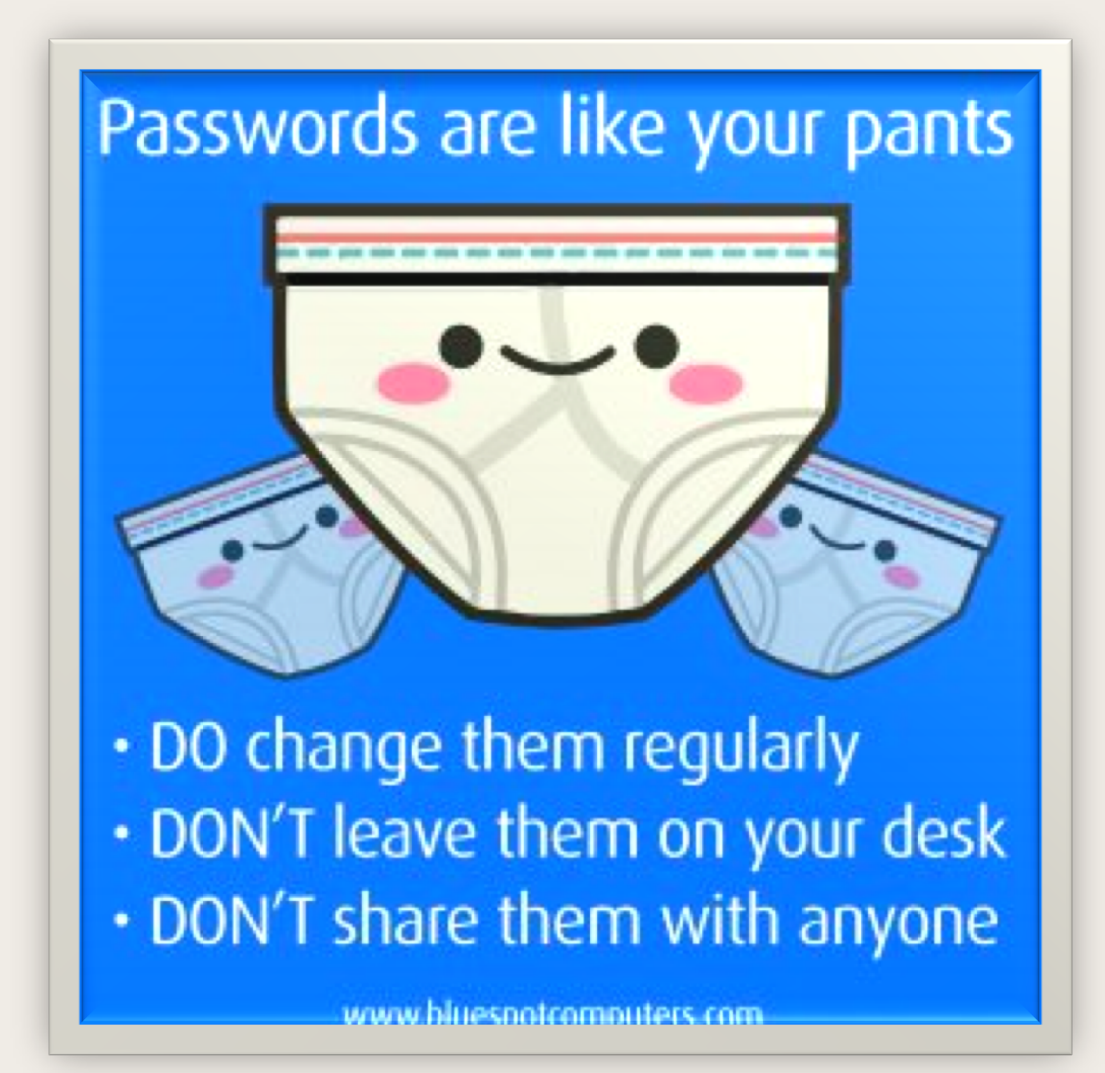

#### **REMINDER:** Please do not share your CTEP IAM password

November 1, 2018 *Cancer Trials Support Unit (CTSU)* 31

# ?? Questions ??

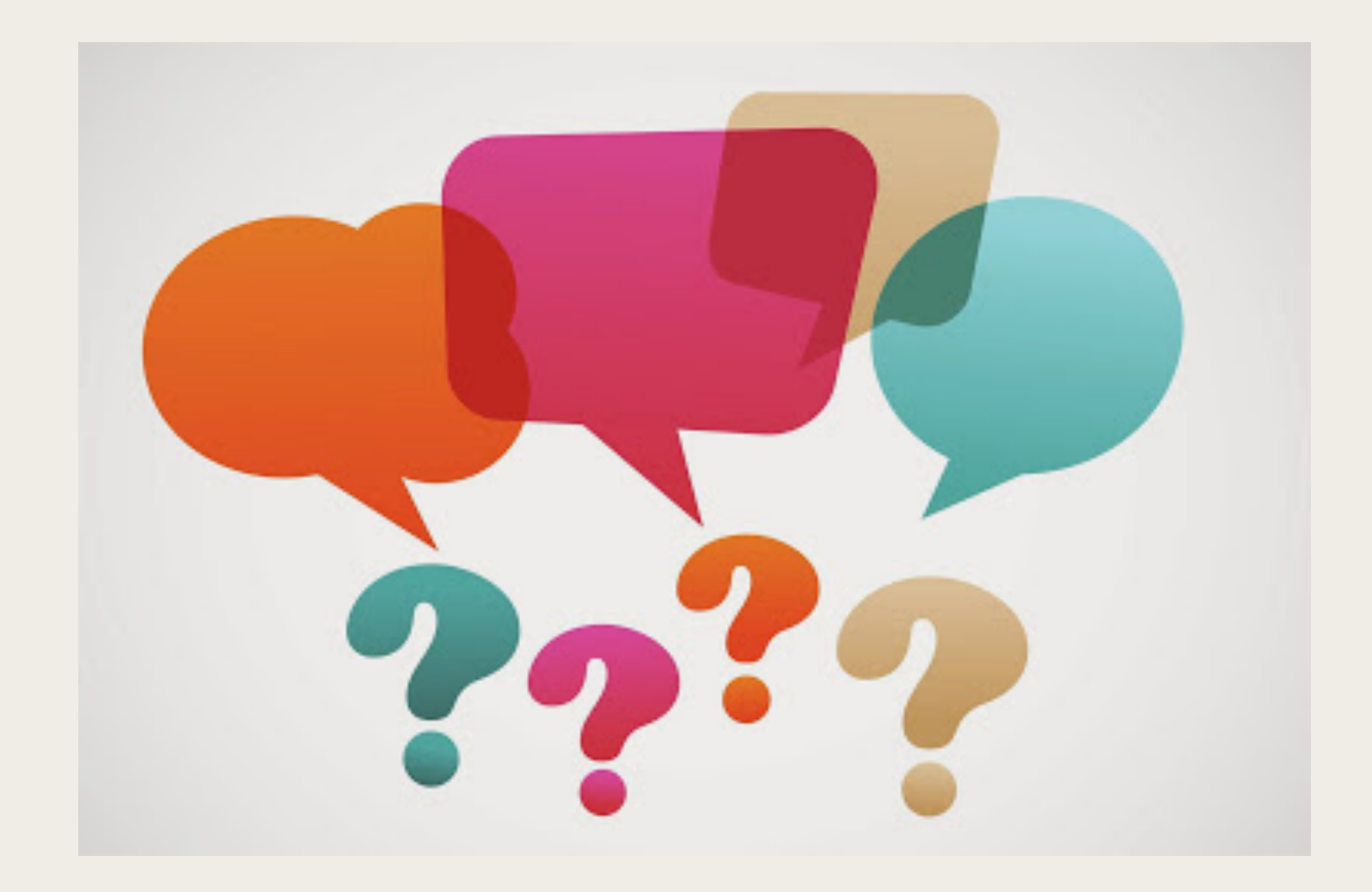